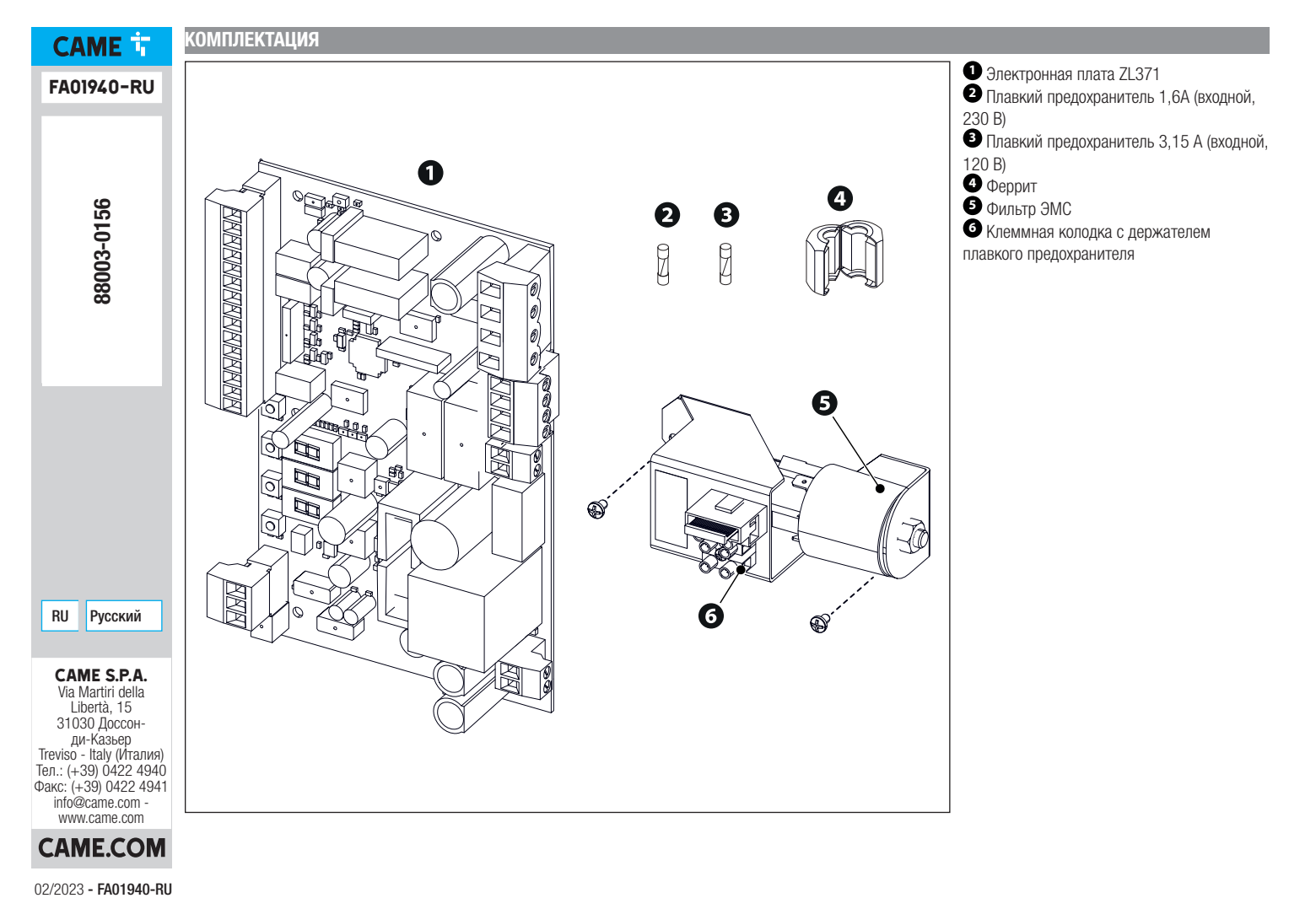

02/2023 - FA01940-RU

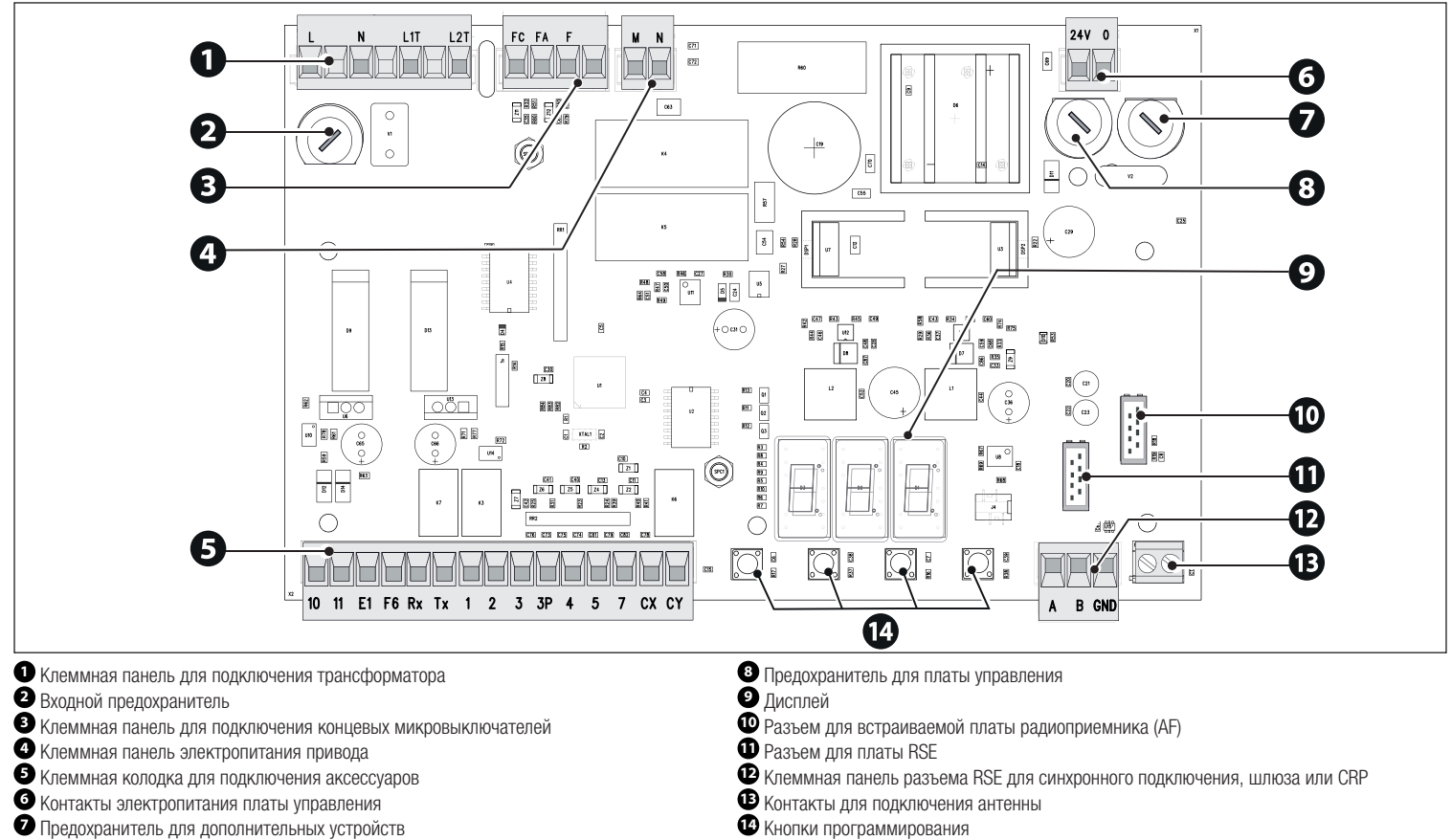

- Клеммная колодка для подключения аксессуаров
- Контакты электропитания платы управления
- Предохранитель для дополнительных устройств
- 
- 
- 

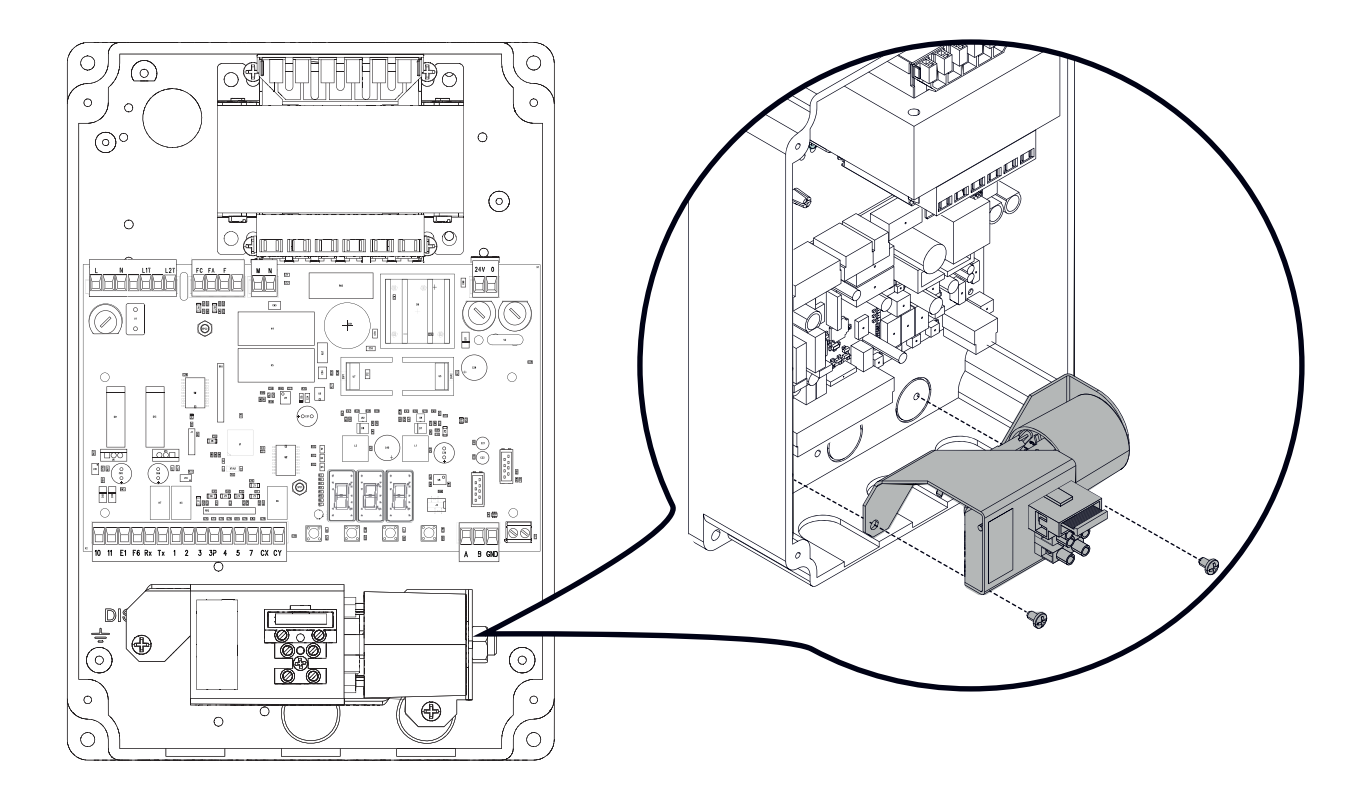

## **ЭЛЕКТРИЧЕСКИЕ ПОДКЛЮЧЕНИЯ**

#### $\triangle$  Перед началом работ с блоком управления отключите сетевое электропитание.

 $\odot$  Красный кабель  $\odot$  Белый провод  $\odot$  Черный кабель В Кабель в комплекте

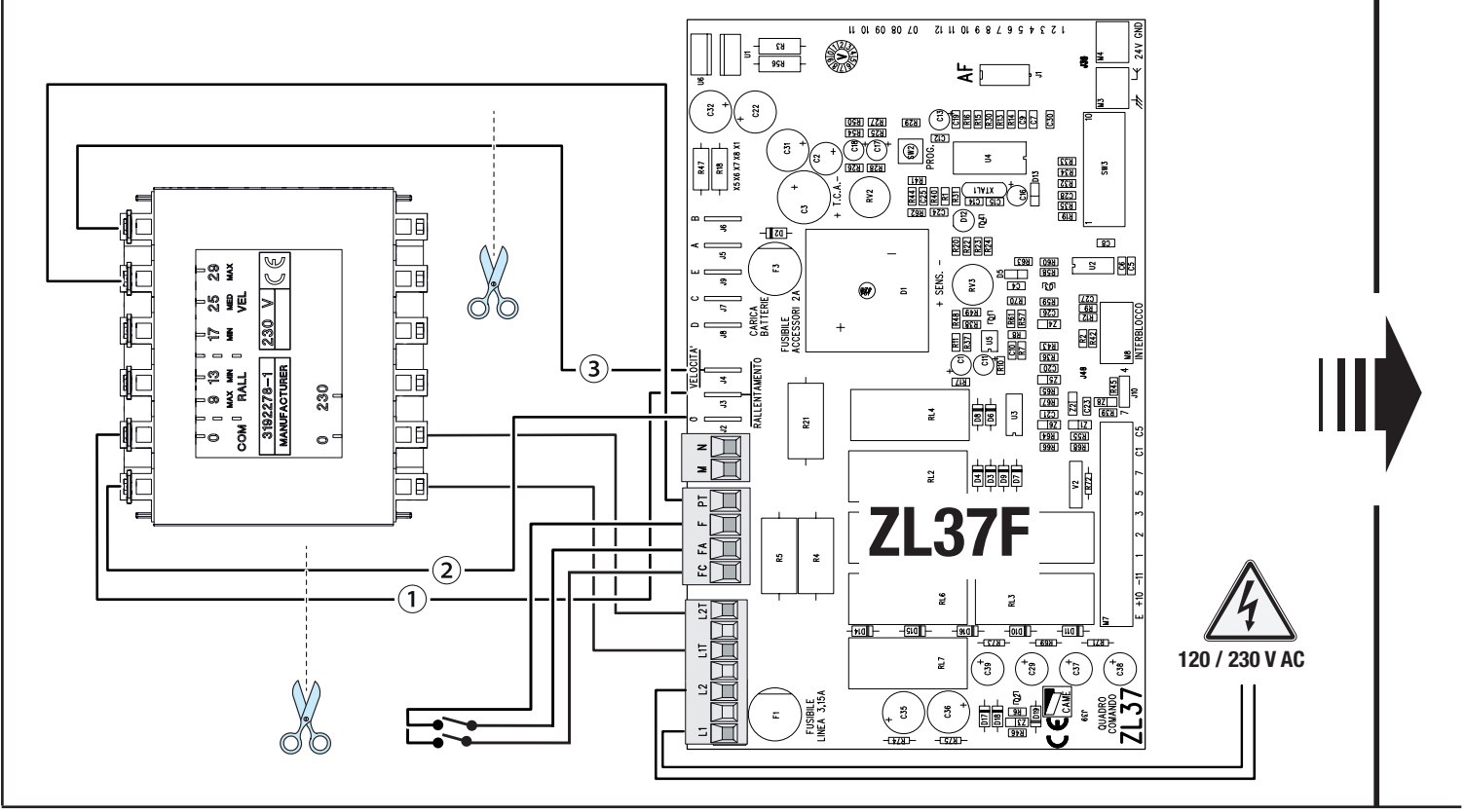

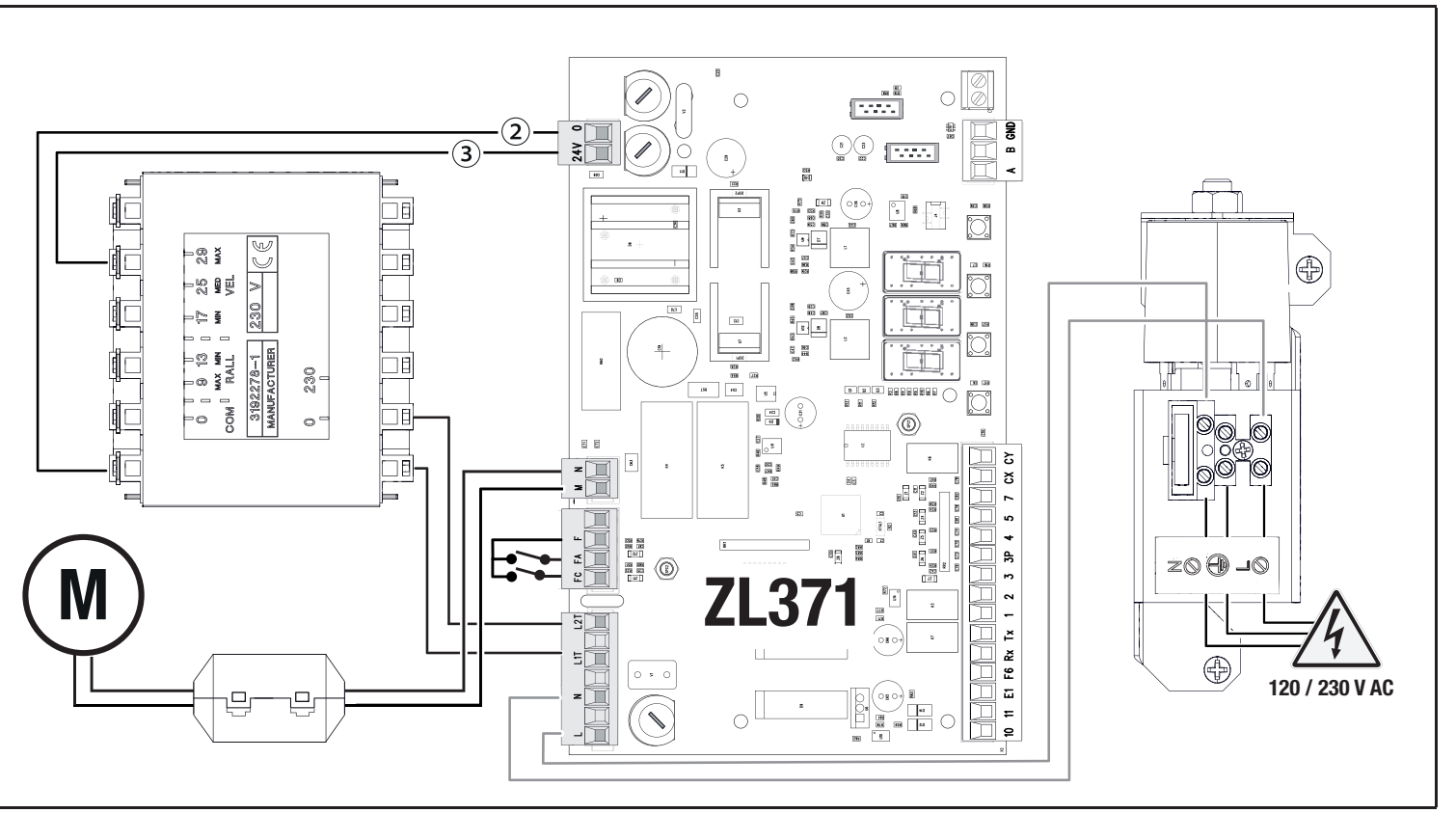

#### Максимальная нагрузка на контакты

# Суммарная мощность перечисленных ниже выходов не должна превышать максимальную мощность выхода [Аксессуары]

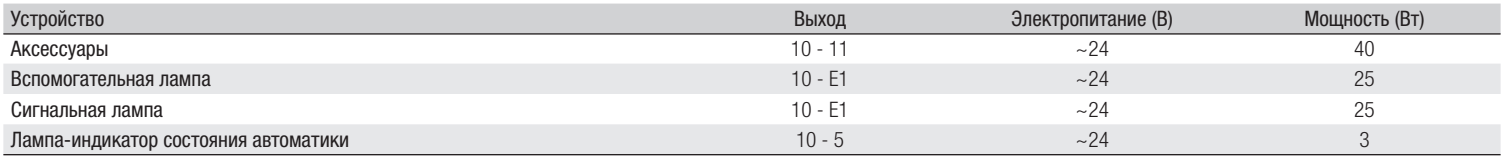

#### Устройства управления

#### **<sup>1</sup> Кнопка «СТОП» (нормально-замкнутые контакты)**

Останавливает стрелу и исключает последующий цикл автоматического закрывания. Для возобновления движения необходимо использовать соответствующее устройство управления.

 Если этот контакт не используется, его следует отключить на этапе программирования.

# **<sup>2</sup> Устройство управления (нормально-разомкнутые контакты)**

Функция «ТОЛЬКО ОТКРЫТЬ»

 При активной функции [ПРИСУТСТВИЕ ОПЕРАТОРА] необходимо подключить устройство управления для ОТКРЫВАНИЯ.

# **<sup>3</sup> Устройство управления (нормально-разомкнутые контакты)**

Функция «ЧАСТИЧНОЕ ОТКРЫТИЕ»

Контакт должен использоваться только при синхронном режиме работы.

# **<sup>4</sup> Устройство управления (нормально-разомкнутые контакты)**

Функция «ТОЛЬКО ЗАКРЫТЬ»

 При активной функции [ПРИСУТСТВИЕ ОПЕРАТОРА] необходимо подключить устройство управления для ЗАКРЫВАНИЯ.

**<sup>5</sup> Устройство управления (нормально-разомкнутые контакты)** Функция «ОТКРЫТЬ-ЗАКРЫТЬ»

**<sup>6</sup> Антенна с кабелем RG58**

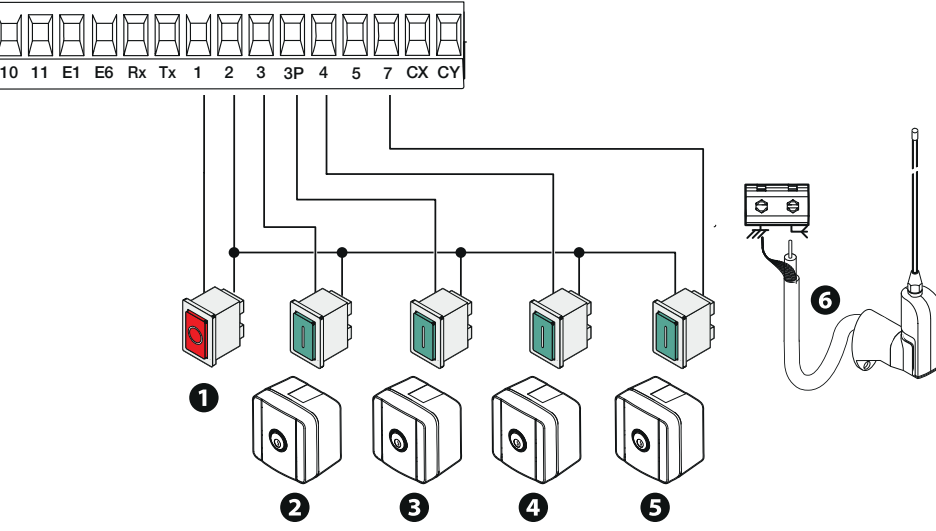

# **<sup>1</sup> Вспомогательная лампа**

Увеличивает освещенность зоны проезда.

#### **<sup>2</sup> Сигнальная лампа**

# **<sup>3</sup> Лампа-индикатор состояния**

# **<sup>4</sup> Дюралайт**

Мигает во время открывания и закрывания автоматики.

Мигает во время открывания и закрывания автоматики. **автоматики** Обозначает состояние автоматики.

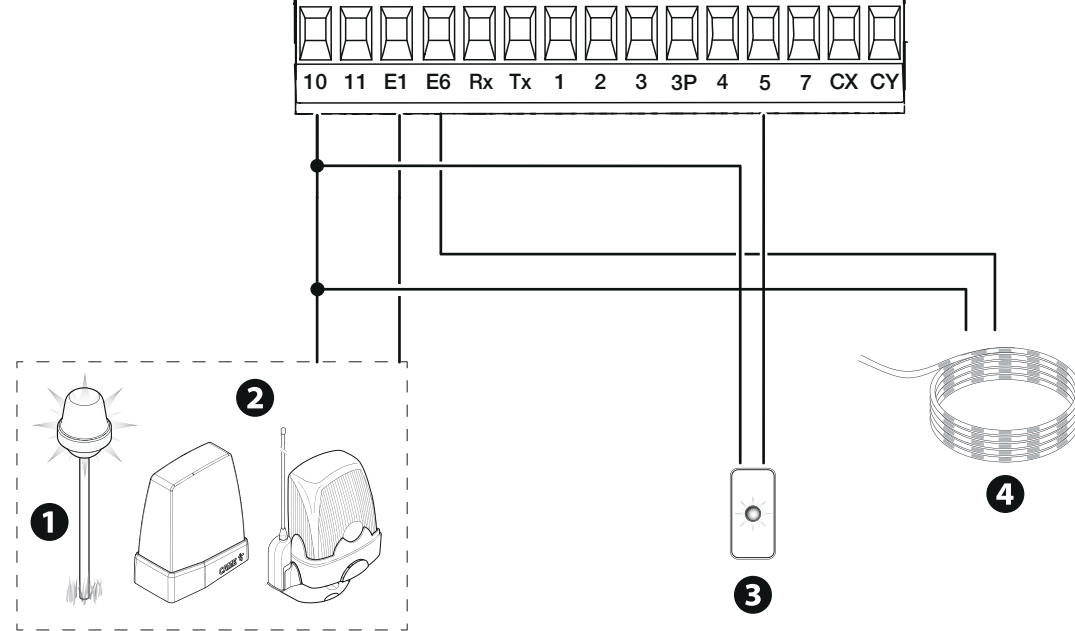

#### Устройства безопасности

Подключите устройства безопасности ко входам CX и/или CY.

На этапе программирования настройте действие, которое должно выполняться подключенным к контактам устройством.

Если контакты CX и CY не используются, их необходимо отключить при программировании.

Возможно подключение нескольких комплектов фотоэлементов.

Для режима тестирования устройств безопасности смотрите функцию [F5].

Для режима ожидания смотрите функцию [F60].

#### **Фотоэлементы DELTA**

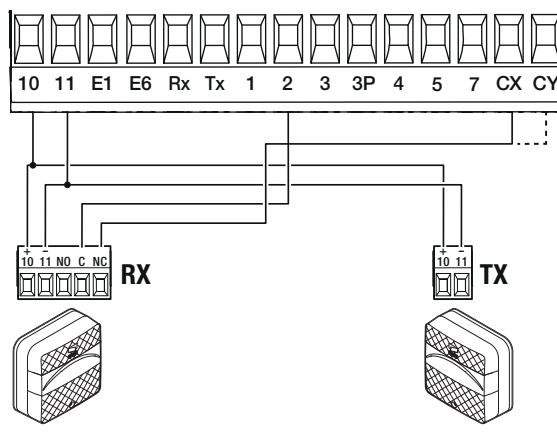

Стандартное подключение под собстановление под собстановление с диагностикой собстановление с диагностикой

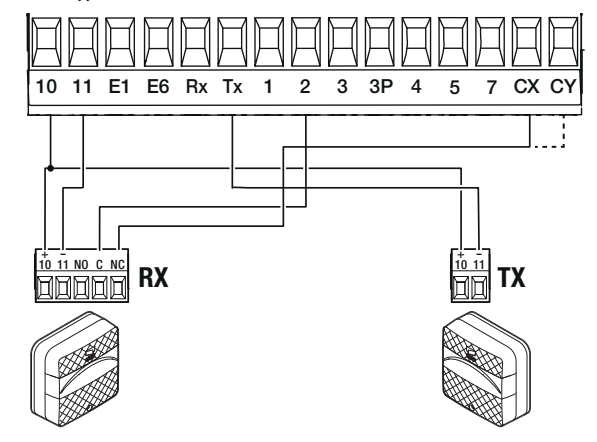

Подключение с режимом ожидания

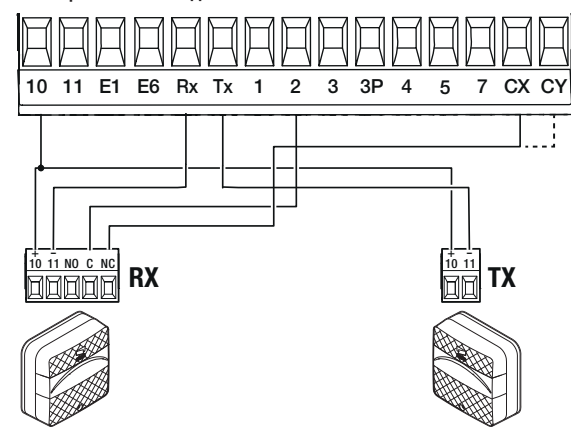

**Фотоэлементы DIR / DELTA-S**

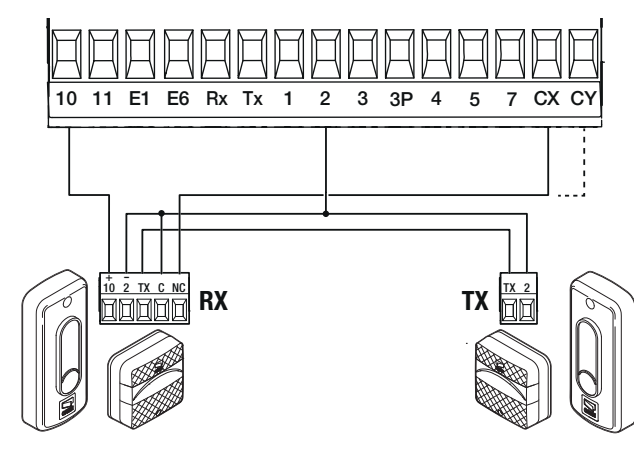

Стандартное подключение Подключение с диагностикой

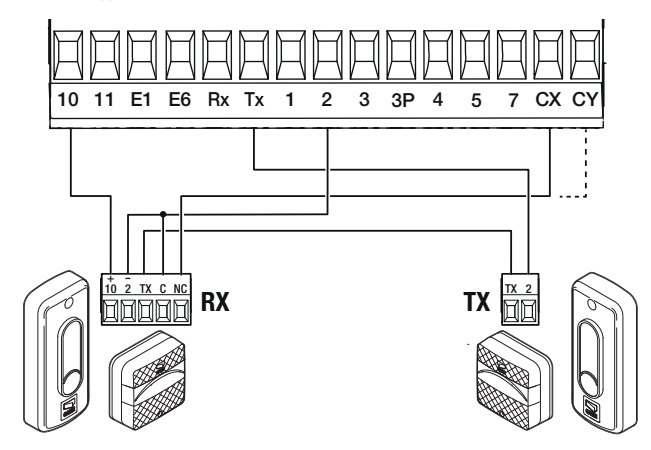

Подключение с режимом ожидания

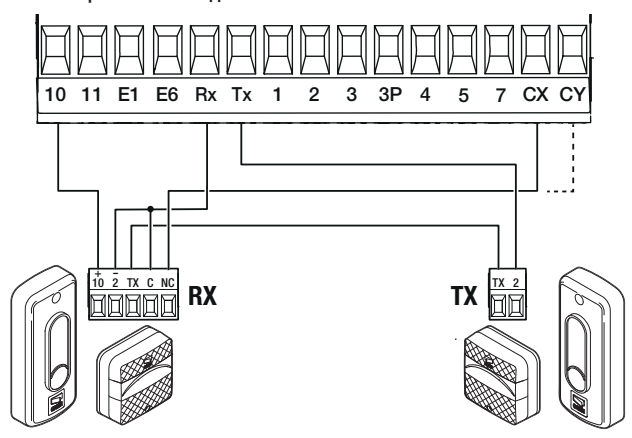

**Фотоэлементы DXR / DLX**

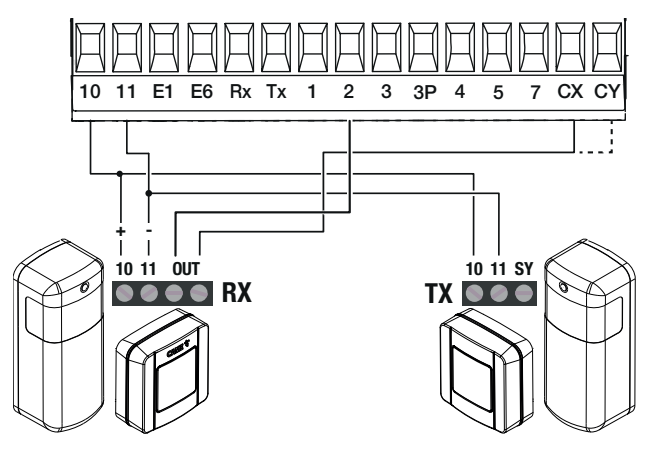

Стандартное подключение Подключение с диагностикой

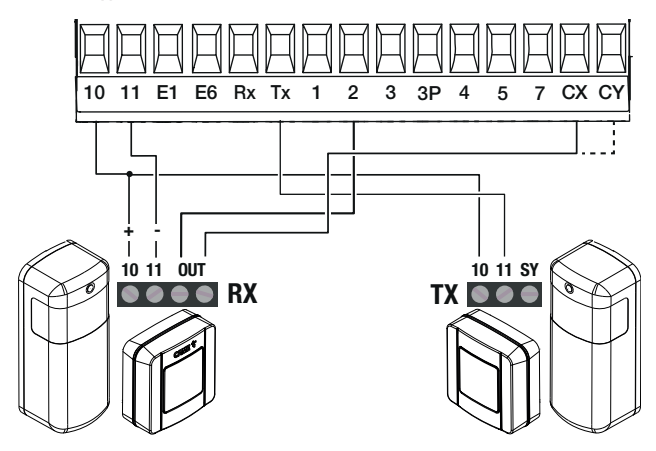

Подключение с режимом ожидания

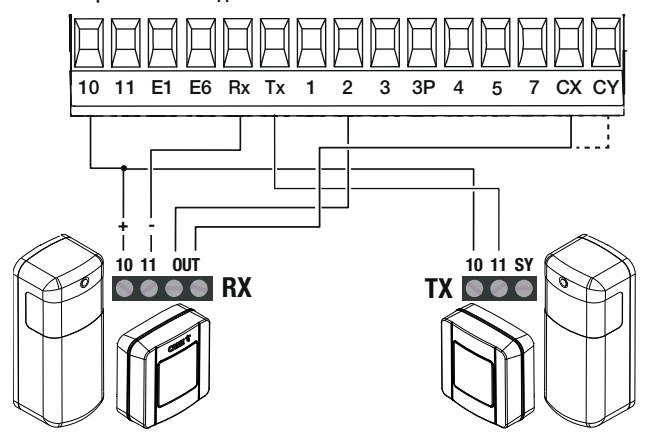

#### Функции кнопок программирования

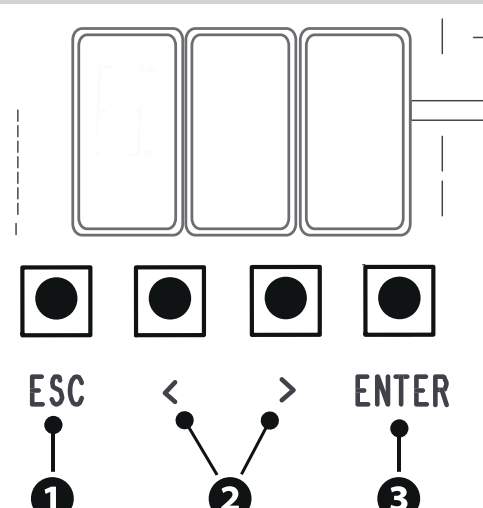

# **<sup>1</sup> Кнопка ESC**

Кнопка ESC позволяет выполнить нижеописанные действия. Выйти из меню Отменить изменения

Вернуться на предыдущую страницу

# **<sup>2</sup> Кнопки < >**

Кнопки < > позволяют выполнить нижеописанные действия. Навигация по пунктам меню Увеличение или уменьшение значения выбранного параметра

# **<sup>3</sup> Кнопка ENTER**

Кнопка ENTER позволяет выполнить нижеописанные действия. Войти в меню Подтвердить выбор

#### Ввод в эксплуатацию

 После выполнения всех электрических подключений переходите к вводу системы в эксплуатацию. Операцию должен выполнять только компетентный и квалифицированный персонал.

Проверьте исправность сигнальных устройств и устройств безопасности.

Убедитесь в том, что в зоне действия автоматики отсутствуют препятствия. Включите электропитание и выполните указанные далее операции.

#### F1 Полная остановка

После подачи напряжения на систему ворота вначале всегда открываются; дождитесь завершения хода.

 Немедленно нажмите кнопку «СТОП» при обнаружении неполадок, неисправностей, подозрительного шума или вибрации либо при неожиданном поведении системы. После ввода в эксплуатацию убедитесь в правильности работы устройства, использовав кнопки рядом с дисплеем. Также убедитесь в том, что дополнительные устройства работают правильно.

#### Меню «Функции»

#### Полная остановка

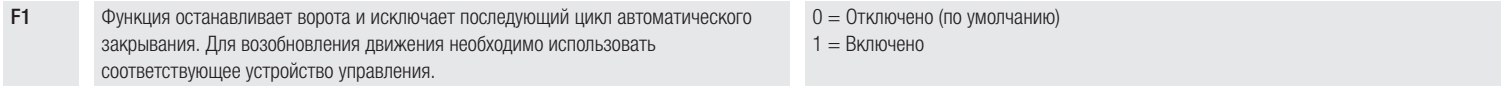

#### Выбор режимов работы для входных контактов CX и CY

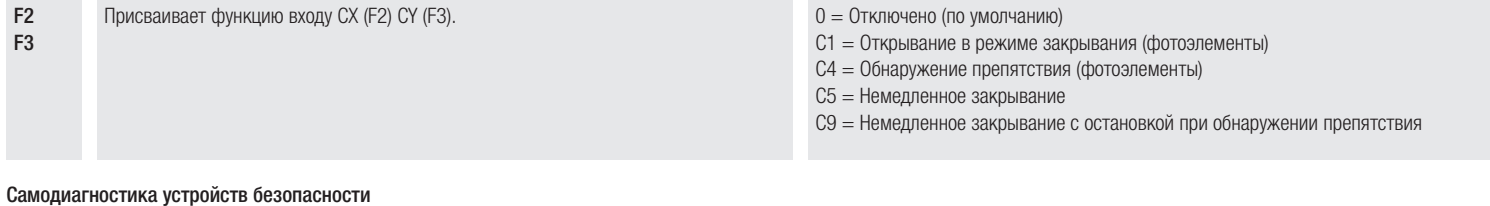

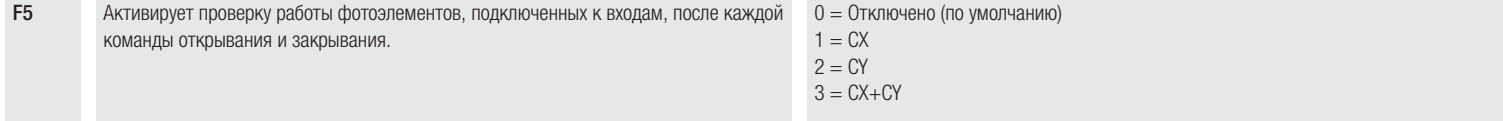

#### Присутствие оператора

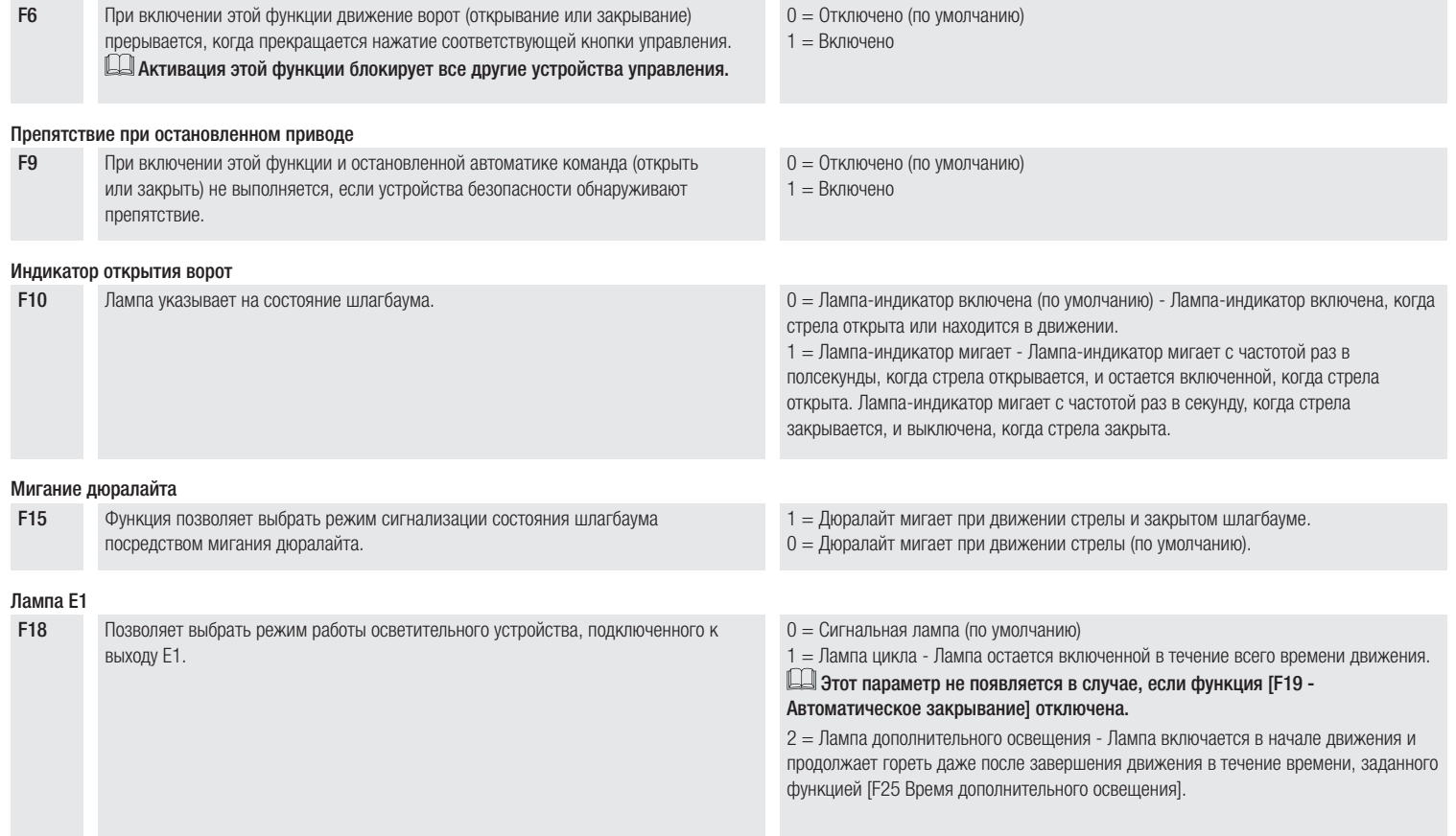

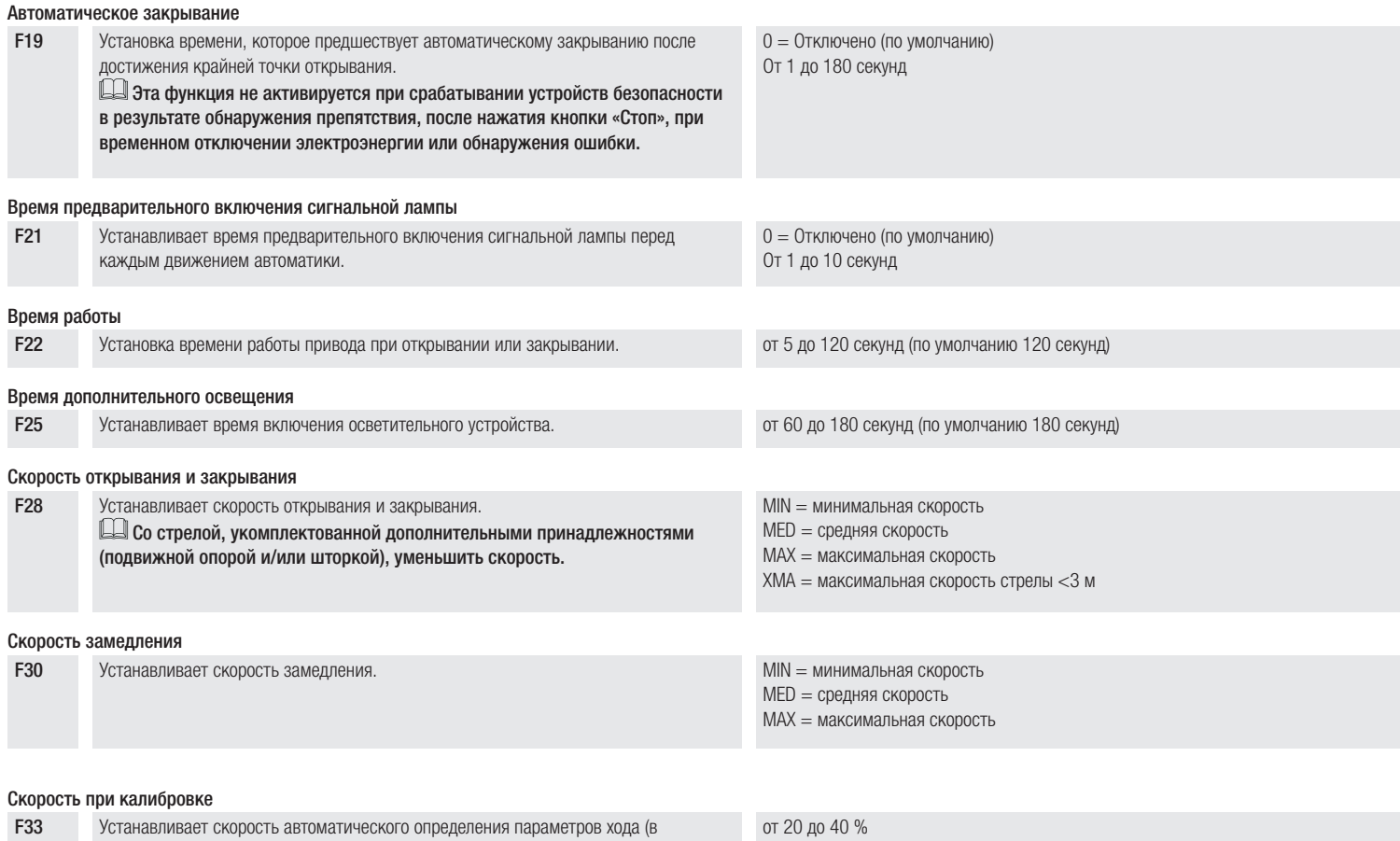

процентном соотношении к максимальной скорости).

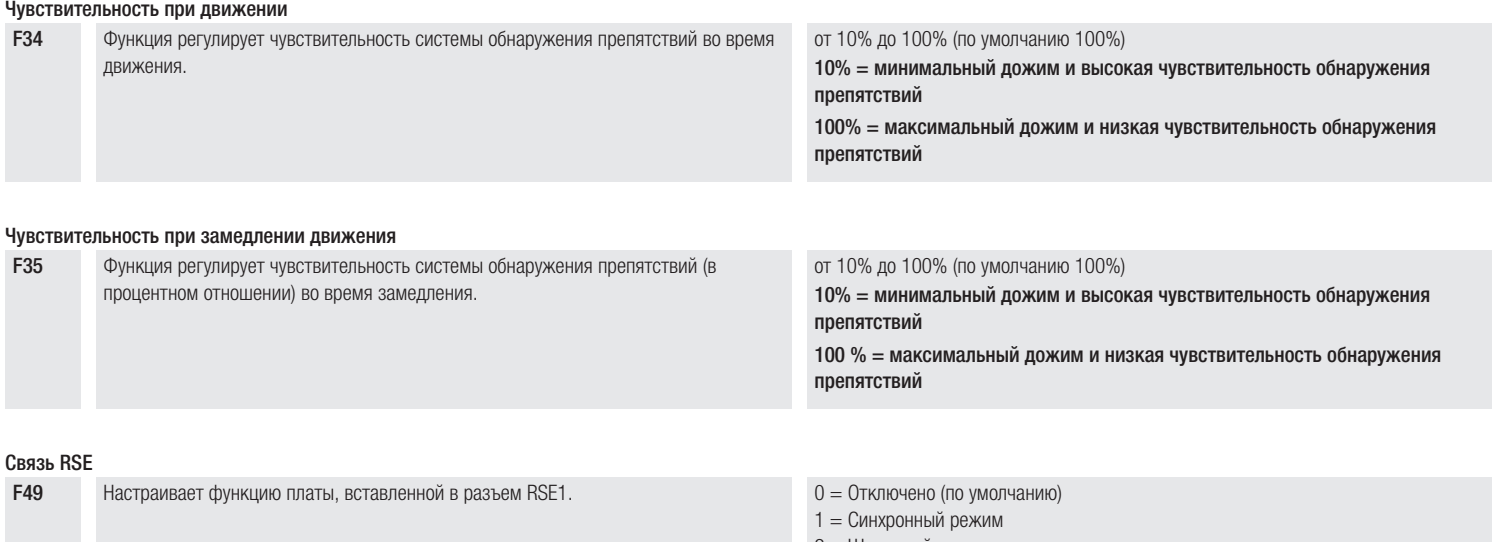

2 = Шлюзовой режим 3 = CRP/CAME KEY (По умолчанию)

#### Передача параметров между ведущим (MASTER) и ведомым (SLAVE) устройствами

F52 Передает параметры, запрограммированные на ведущем шлагбауме (Master), на ведомый шлагбаум (Slave). Доступна, только если для функции F49 выбран [синхронный] или [шлюзовый режим] работы. 0 = Отключено (по умолчанию)  $1 =$  Включено

#### Адрес CRP

F56 Назначает электронной плате уникальный идентификационный код (адрес CRP). от 1 до 255

#### Режим ожидания

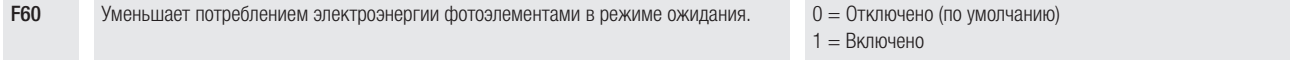

#### Предварительное включение сигнальной лампы

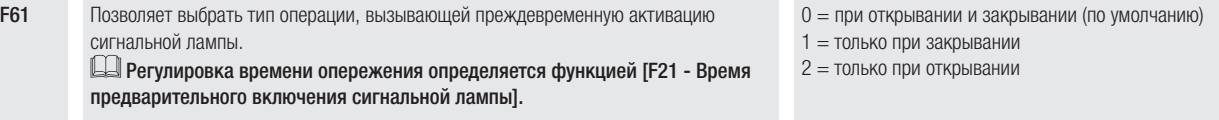

## Скорость порта RSE

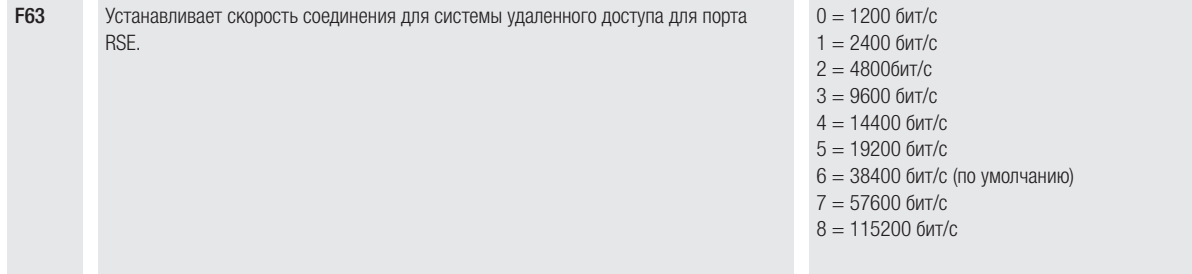

#### Новый пользователь

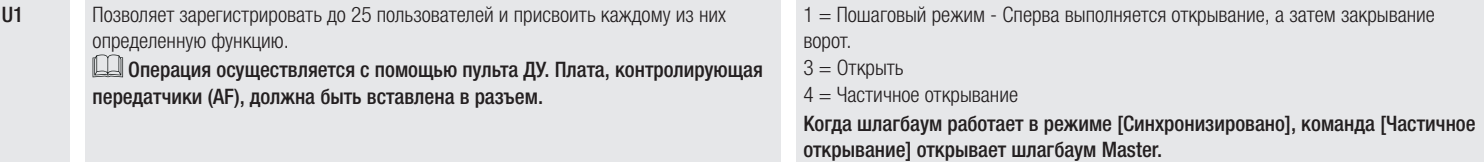

#### Удаление пользователя

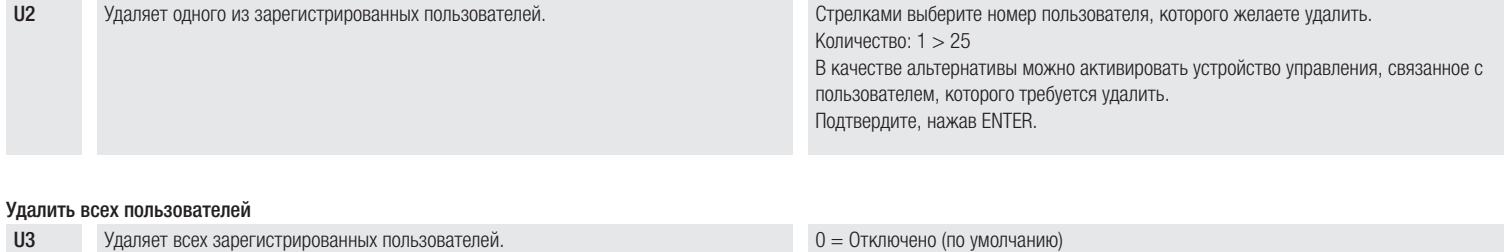

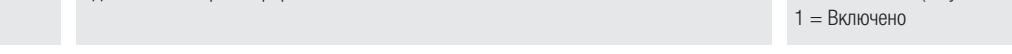

#### Радиодекодер

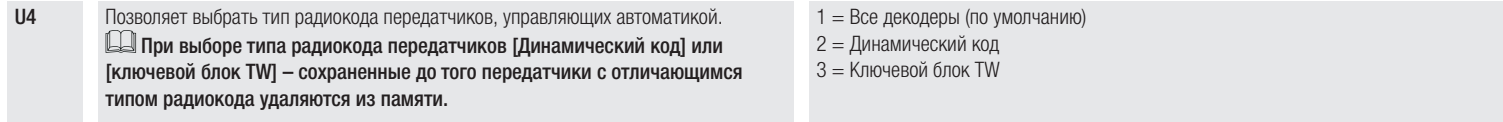

#### Сброс параметров

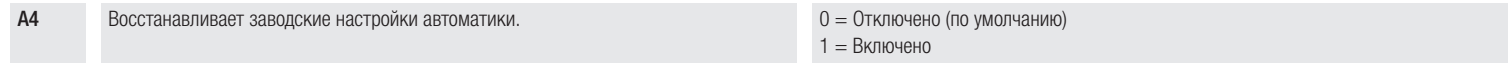

#### Счетчики движения

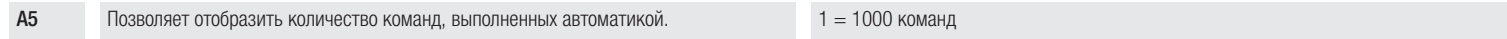

#### Версия прошивки

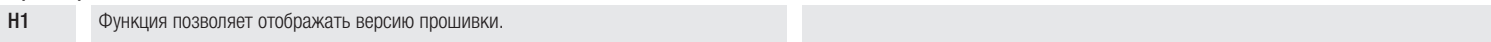

# СИНХРОННЫЙ РЕЖИМ

Синхронный режим работы можно активировать только на автоматических системах с одной и той же моделью электронной платы.

Единая команда для двух связанных автоматических систем.

#### Электрические подключения

Подключите две электронные платы кабелем типа UTP CAT 5.

Вставьте платы RSE в обе платы управления, используя разъем RSE.

Затем переходите к электрическому подключению устройств и аксессуаров.

Для выполнения электрических подключений устройств и аксессуаров см. главу «ЭЛЕКТРИЧЕСКИЕ ПОДКЛЮЧЕНИЯ».

Устройства и аксессуары подключаются к электронной плате, которая будет настроена как MASTER.

Отключите функцию F19 на блоке управления ведомой автоматики (SLAVE).

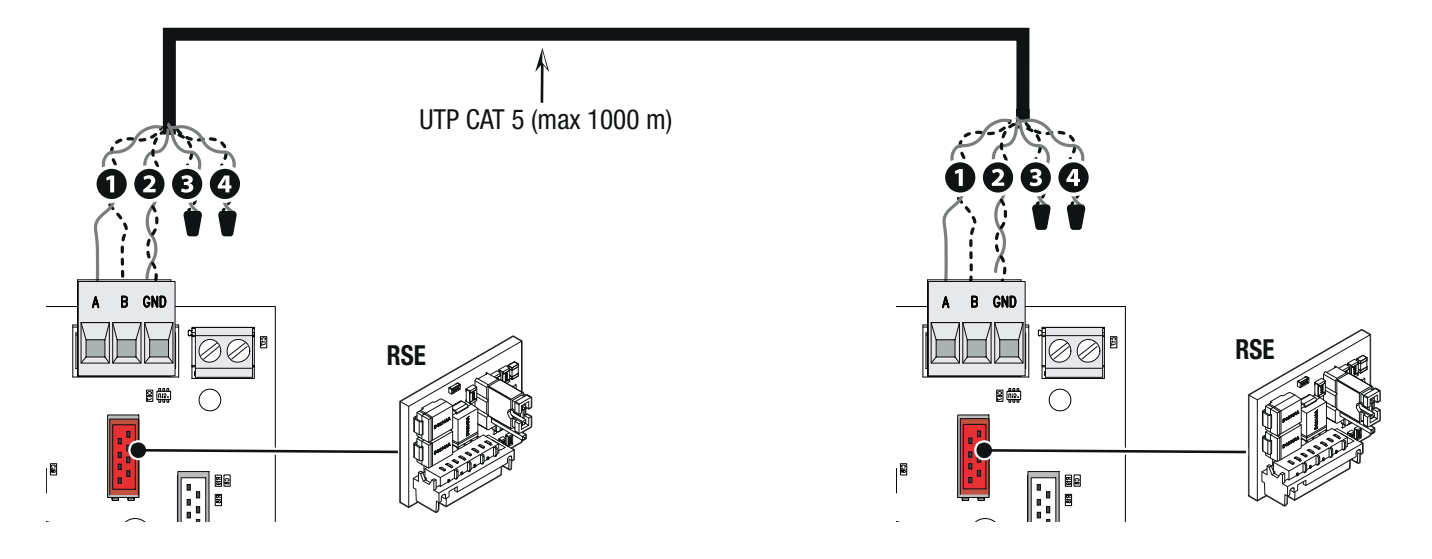

#### Программирование

#### Все нижеследующие операции программирования проводятся только на плате управления, настроенной для работы в режиме MASTER.

Выберите функцию F49. Подтвердите, нажав ENTER. Выберите 1. Подтвердите, нажав ENTER. Выберите функцию F52. Подтвердите, нажав ENTER. Выберите 1. Подтвердите, нажав ENTER.

## Для выполнения операций по запоминанию пользователей см. функцию U1.

#### Выбор режимов работы

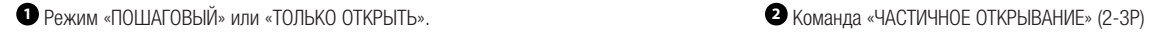

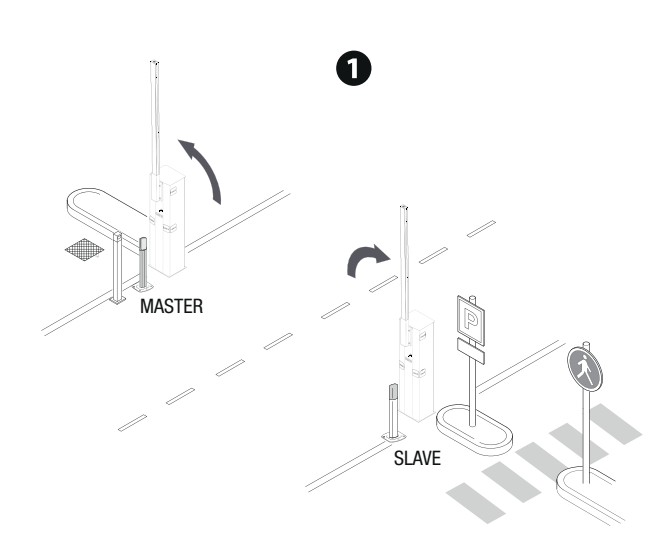

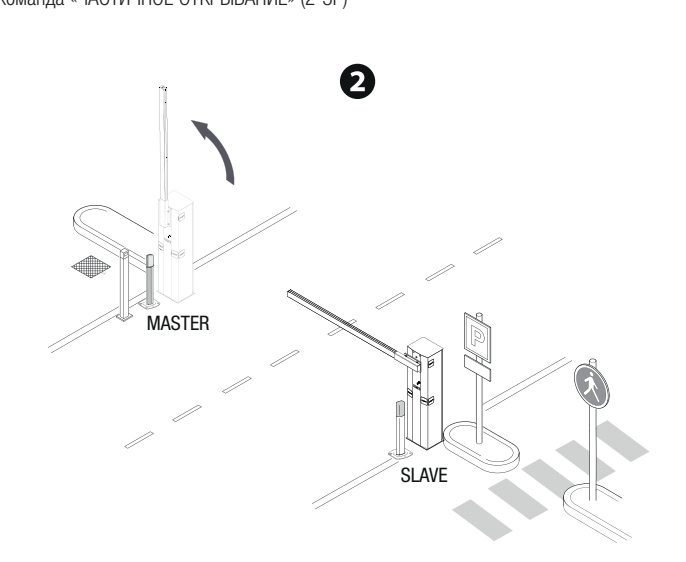

# ШЛЮЗОВЫЙ РЕЖИМ

Открывание первого шлагбаума, проезд транспортного средства, закрывание первого шлагбаума, открывание второго шлагбаума, проезд транспортного средства и закрывание второго шлагбаума.

#### Электрические подключения

Подключите две электронные платы кабелем типа UTP CAT 5.

Вставьте платы RSE в обе платы управления, используя разъем RSE.

Затем переходите к электрическому подключению устройств и аксессуаров.

Для выполнения электрических подключений устройств и аксессуаров см. главу «ЭЛЕКТРИЧЕСКИЕ ПОДКЛЮЧЕНИЯ».

Устройства управления и безопасности подключаются к обеим электронным платам.

Отключите функцию F19 на блоке управления ведомой автоматики (SLAVE).

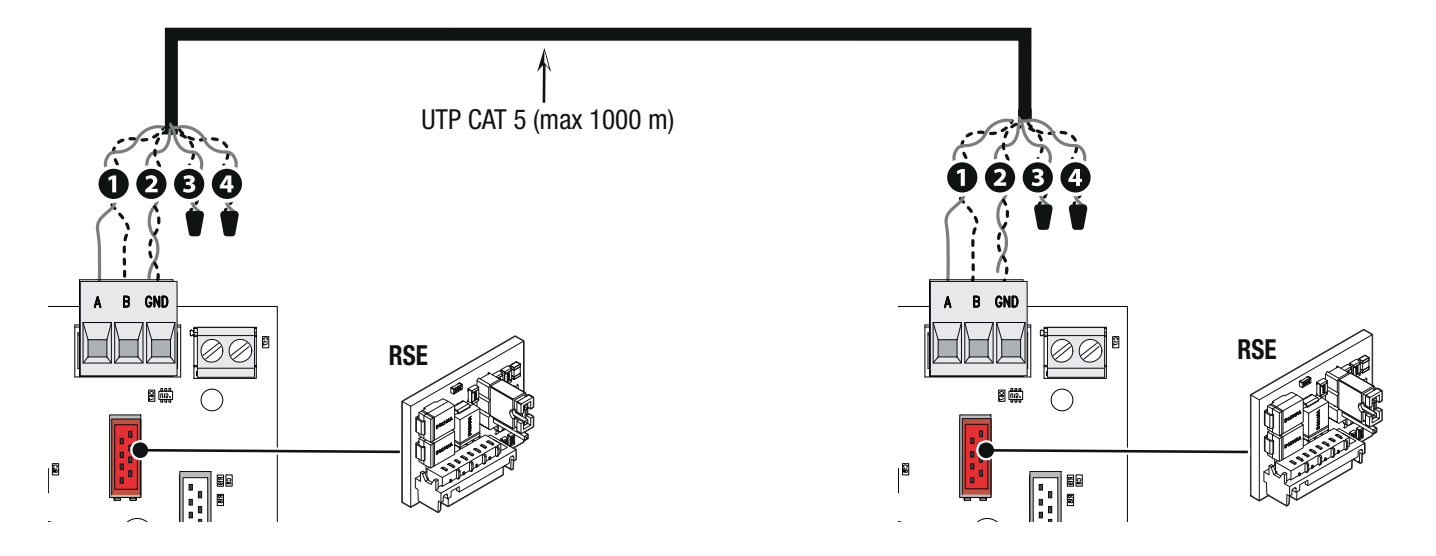

#### Программирование

## Все нижеследующие операции программирования проводятся только на плате управления, настроенной для работы в режиме MASTER.

Выберите функцию F49. Подтвердите, нажав ENTER. Выберите 2. Подтвердите, нажав ENTER.

Выберите функцию F52. Подтвердите, нажав ENTER. Выберите 1. Подтвердите, нажав ENTER.

Для выполнения операций по запоминанию пользователей см. функцию U1.

### Выбор режимов работы

Шлагбаум MASTER отмечен буквой A, шлагбаум SLAVE отмечен буквой B.

**<sup>1</sup>** Команда ТОЛЬКО ОТКРЫТЬ (2-3) шлагбаум A

Шлагбаум B открывается автоматически при закрытии шлагбаума A.

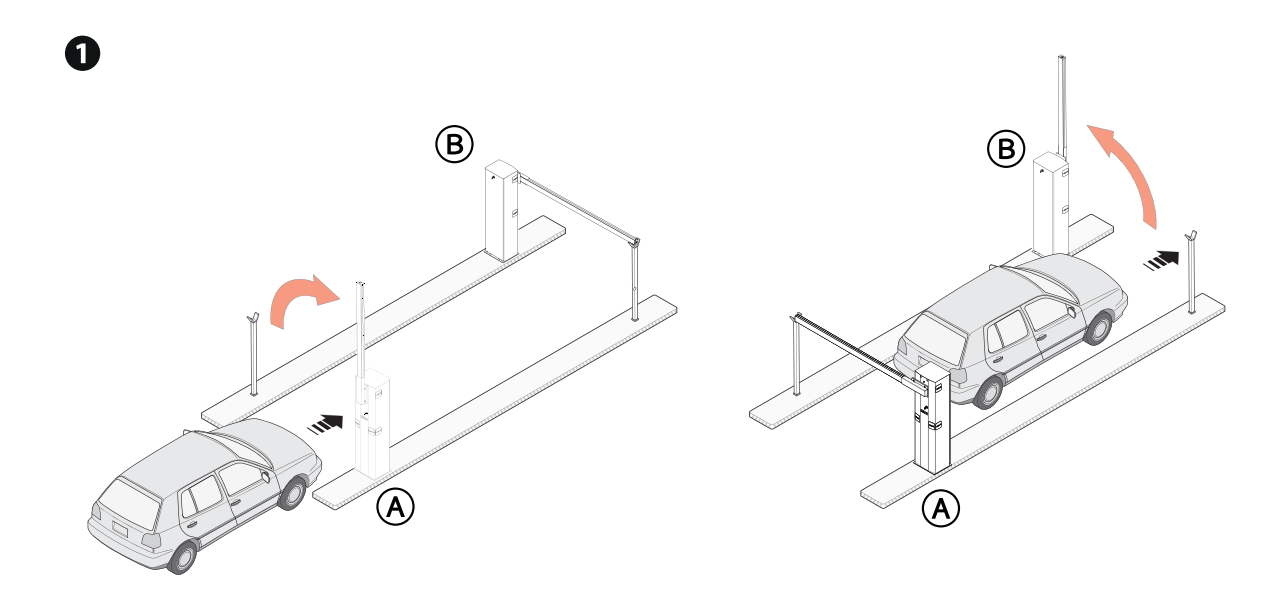

**<sup>2</sup>** Режим «ЧАСТИЧНОЕ ОТКРЫВАНИЕ/ПРОПУСК ПЕШЕХОДА» (2-3P) для шлагбаума B Шлагбаум А открывается автоматически при закрытии шлагбаума B.

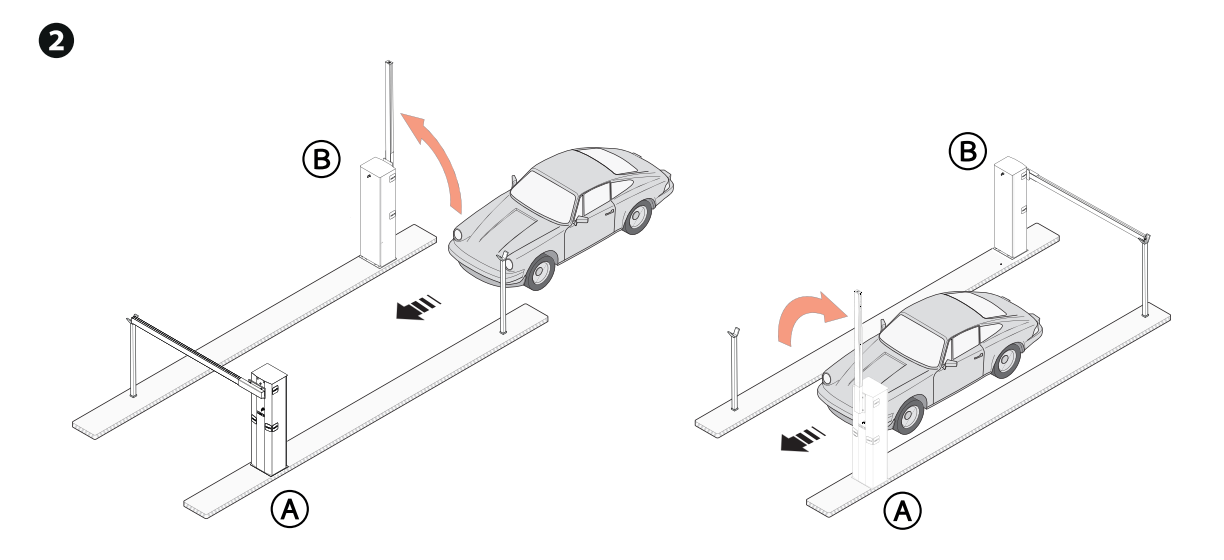

**<sup>3</sup>** Режим «ОТКРЫТЬ-ЗАКРЫТЬ» (2-7) на шлагбауме A или B для экстренного открывания

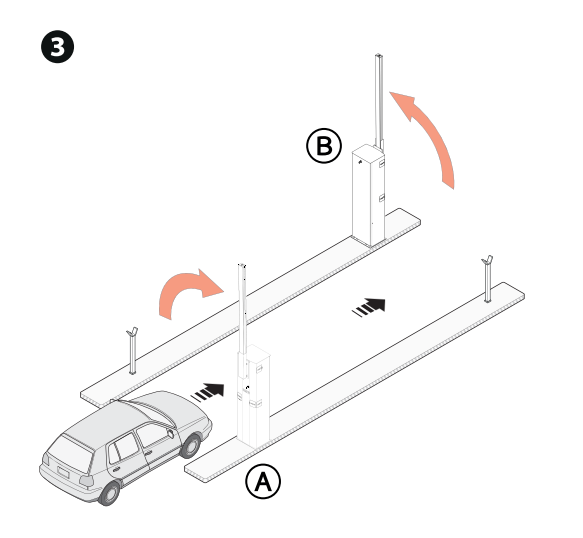

# УСЛОВНЫЕ ОБОЗНАЧЕНИЯ НА ДИСПЛЕЕ

**C<n>** Проводное устройство безопасности вкл.

Значение <n> присвоено параметру, выбранному для функций [F2 - Режим работы контактов CX] [F3 - Режим работы контактов CY].

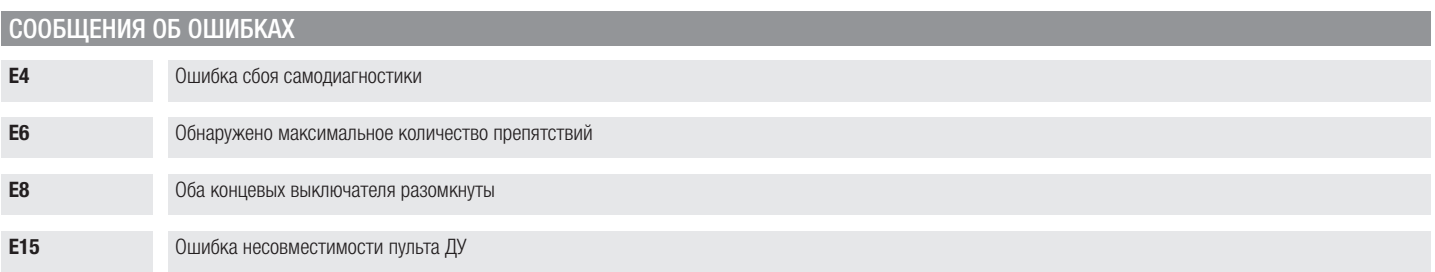

# **CAME T**

#### CAME S.p.A.

Via Martiri della Libertà, 15 31030 Доссон-ди-Казьер Treviso - Italy (Италия) Тел.: (+39) 0422 4940 Факс: (+39) 0422 4941

**CAME.COM** 

© CAME S.p.A. - Содержание этого руководства может быть изменено в любое время без предварительного уведомления. - Перевод оригинальных инструкций